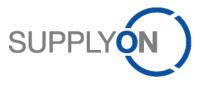

# **Guideline for SupplyOn Service WebEDI**

# Forwarder Pickup Advice based on Voucher Process (FPA)

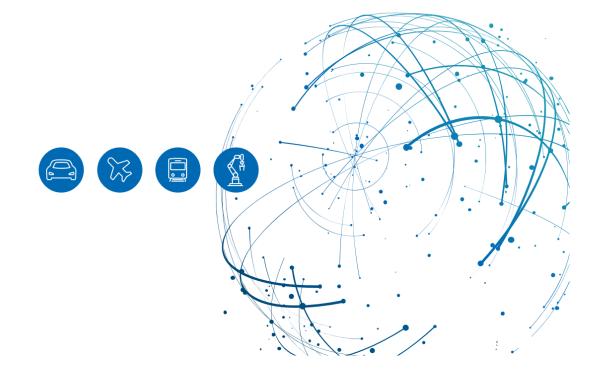

# **Table of Contents**

| 1     | Creating a Forwarder Pickup Advice (FPA) | 3  |
|-------|------------------------------------------|----|
| 1.1   | Starting FPA Process                     | 3  |
| 1.2   | Filling the voucher FPA with information | 6  |
| 1.2.1 | Consolidation of Handling Units          | 9  |
| 1.3   | Optional Step: Attachments               | 9  |
| 1.4   | Finalizing the FPA                       | 11 |
| 1.5   | Status information                       | 12 |
| 1.6   | Print CEP-Label                          | 13 |
| 2     | Error Handling                           | 17 |
| 2.1   | General Error Handling Process           | 17 |
| 2.2   | Error Label in case of CEP Process       | 18 |
| 2.3   | ASN                                      | 18 |
| 2.3.1 | Create ASN based on FPA                  | 18 |
| 2.3.2 | Create ASN (Transportmanagement Bypass)  | 22 |
| 2.4   | Support contact details                  | 23 |
| 3     | Roles and Rights                         | 24 |

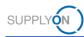

# 1 Creating a Forwarder Pickup Advice (FPA)

To notify the customer that your goods are ready for pickup and start the transport planning, create a forwarder pickup advice based on a voucher sent by the customer. For these vouchers, there is no demand that needs to be treated.

## 1.1 Starting FPA Process

Enter www.supplyon.com in your browser and click on "Login" and log in with your account credentials.

- > Enter your User-ID.
- > Enter your password.
- > Click the button "Login".

Go to "SupplyOn Services" and navigate to "Supply Chain Collaboration".

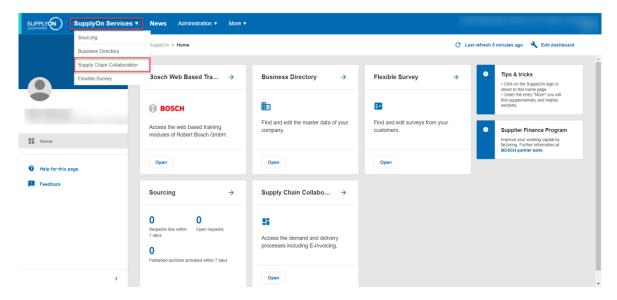

In Supply Chain Collaboration you can see a dashboard with all processes that are activated for your company.

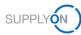

Scroll to the panel "Forwarder Pickup Advice" and click on the number "Pending FPA" to start the FPA creation process based on voucher.

|                    |   | SupplyOn > Logistics & Finance >             | Dashboard |                                                       |                           |        |                      |                    |   | C Last Refresh 0 Mins Ago | 🦧 Alerts |
|--------------------|---|----------------------------------------------|-----------|-------------------------------------------------------|---------------------------|--------|----------------------|--------------------|---|---------------------------|----------|
| ogistics & Finance |   | Forwarder Pickup Advice                      | ÷         | Advance Ship                                          | ping Notice $\rightarrow$ | v      | /MI (IPR)            |                    | ÷ | Kanban                    | ÷        |
| Dashboard          |   | 0<br>FPA Creation Due Pending FPA            | ]         | O<br>ASN Creation Due                                 | 0<br>Pending ASN          | )<br>( | D<br>rojected Stock: | O<br>Actual Stock: |   |                           |          |
| Demand •           | v | Due Deliveries                               |           | 3                                                     |                           | in M   | Mentory Alerts       | Inventory Alerts   |   |                           |          |
| Delivery           | ~ | Overdue                                      | 0         | FPA "Sent" for ASN (<br>Management)<br>Due Deliveries | Transport                 | В      | lelow Zero           |                    | 0 |                           |          |
| Monitoring         | ~ | Due Today<br>Due Next 7 Days                 | 0         | Overdue                                               | 0                         |        | lelow Min Limit      |                    | 0 | Delivery Status           | 0        |
| Interactive Tour   |   | Create FPA                                   |           | Create ASN 🗸                                          |                           | A      | bove Max Limit       |                    | 0 | Partially Delivered       | 0        |
| Help & Support     |   |                                              |           |                                                       |                           |        |                      |                    |   |                           |          |
| Feedback           |   | Confirmable Scheduling<br>Agreements         | <i>→</i>  |                                                       |                           |        |                      |                    |   |                           |          |
| A                  |   | O<br>Total Confirmable Scheduling Agreement: | . [       |                                                       |                           |        |                      |                    |   |                           |          |
|                    | < | Contract Status                              |           |                                                       |                           |        |                      |                    |   |                           |          |

You are directed to all open FPAs.

| Search Reset  | ]                | ~            |                   | Add                | line   Delete line |        |         |        |          |           |             |          | My Search Profiles | Manage Vier        | N -     |
|---------------|------------------|--------------|-------------------|--------------------|--------------------|--------|---------|--------|----------|-----------|-------------|----------|--------------------|--------------------|---------|
| FPA           |                  |              |                   |                    |                    |        |         |        |          |           |             |          |                    |                    |         |
| Default View  | ✓ Ma             | nage View -  |                   |                    |                    |        |         |        |          |           |             |          |                    | Reset all          | Filters |
| Company Name  | Plant Name (Cus. | Plant Name ( | Unicading Point ( | Delivery Date/Time | Ship-from Location | Materi | FPA No. | Source | FPA Stat | TM Status | ASN Status  | ASN Date | Carrier Name       | Change Timestamp + | A       |
| Bosch Revroth | DC-7201-HorP     | DC-7201-HorP |                   | 03.11.21 00.00     | omp-iron cocason   | ×      | 000000. | JUNICO | Pending  | None      | Bull Oldius | Homobile | Gamer Hanc         | 29.10.21 13:34     |         |
| Bosch Rexroth | DC-7201-HorP     | DC-7201-HorP |                   | 02.11.21.00:00     |                    | ×      | 000000  |        | Pending  | None      |             |          |                    | 27.10.21 11.23     |         |
| Bosch Rearoth | DC-7201-HorP     | DC-7201-HorP |                   | 29.10.21.00:00     |                    | ×      | 000000  |        | Pending  | None      |             |          |                    | 25.10.21.09:43     |         |
| Bosch Rexroth | DC-7201-HorP     | DC-7201-HorP |                   | 22.10.21.00:00     |                    | ×      | 000000  |        | Pending  | None      |             |          |                    | 25.10.21.09:15     |         |
| Bosch Reyroth | DC-7201-HorP     | DC-7201-HorP | 7201              | 28.10.21.00.00     |                    | ×      | 000000. |        | Pending  | None      |             |          |                    | 25.10.21.09.14     |         |
| Bosch Revroth | DC-7201-HorP     | DC-7201-HorP |                   | 21.10.21.00.00     |                    | ×      | 000000  |        | Pending  | None      |             |          |                    | 19 10 21 11 20     |         |
|               |                  |              |                   |                    |                    |        |         |        |          |           |             |          |                    |                    |         |

The FPA creation screen displays all vouchers sorted by the customer ship-to locations. Select the plant that is planned as delivery location and click on the blue marked FPA number.

|                                                 | ed Search                        |                              |                           |                               |                                        |   |                       |        |         |                   |            |           |              | Hide Search Area              |
|-------------------------------------------------|----------------------------------|------------------------------|---------------------------|-------------------------------|----------------------------------------|---|-----------------------|--------|---------|-------------------|------------|-----------|--------------|-------------------------------|
|                                                 |                                  | ~                            |                           | Add                           | line   Delete line                     |   |                       |        |         |                   |            | My Search |              |                               |
| Search Reset                                    |                                  |                              |                           |                               |                                        |   |                       |        |         |                   |            |           | *            | Manage View*                  |
| Company Name.<br>Bosch Rexroth<br>Bosch Rexroth | Plant Name (Cus.<br>DC-7201-HorP | Plant Name (<br>DC-7201-HorP | Unloading Point (<br>7201 | 03.11.21 00.00                | Ship-from Location                     | × | FPA No.<br>0000000161 | Source | Pending | TM Status<br>None | ASN Status | ASN Date  | Carrier Name | Change Times<br>29.10.21 13.3 |
| Bosch Rexroth                                   | DC-7201-HorP<br>DC-7201-HorP     | DC-7201-HorP<br>DC-7201-HorP | 7201<br>7201              | 02.11.21 00:00 29.10.21 00:00 | I.T. GODDEERIS NV<br>I.T. GODDEERIS NV |   | 0000000149            |        | Pending | None              |            |           |              | 27.10.21 11.2                 |
| Bosch Rexroth                                   | DC-7201-HorP                     | DC-7201-HorP<br>DC-7201-HorP | 7201                      | 22.10.21.00.00                | I.T. GODDEERIS NV                      |   | 000000141             | -      | Pending | None              |            |           |              | 25.10.21.09.4                 |
| Bosch Revroth                                   | DC-7201-HorP                     | DC-7201-HorP                 | 7201                      | 28.10.21 00.00                | I.T. GODDEERIS NV                      |   | 0000000152            |        | Pending | None              |            |           |              | 25.10.21.09.1                 |
| Bosch Rexroth                                   | DC-7201-HorP                     | DC-7201-HorP                 | 7201                      | 21.10.21 00:00                | I.T. GODDEERIS NV                      |   | 0000000121            |        | Pending | None              |            |           |              | 19.10.21 11:20                |
|                                                 |                                  |                              |                           |                               |                                        |   |                       |        |         |                   |            |           |              |                               |

The FPA creation screen will open with some data prefilled by the imported voucher.

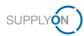

## **1.2 Filling the voucher FPA with information**

Mandatory fields are marked yellow.

The FPA number on the upper part must not be changed! This is an internal ID from your customer. Also, the FPA date is prefilled by import and does not need to be adapted.

| SUPPLYON My SupplyOn SupplyOn-Se                               | ervices 🔻 Verwaltung 🔻 New | rs                               |                                          |                   |                                        |
|----------------------------------------------------------------|----------------------------|----------------------------------|------------------------------------------|-------------------|----------------------------------------|
| My SupplyOn > Logistics & Finance > Create FPA                 |                            |                                  |                                          | Interactive Tours | Contact   😝 Help for this page   Print |
| FPA No. 0000000161                                             | FPA date                   | 26.10.21                         |                                          | FPA Status:       | Pending                                |
| Company Name (Customer): Bosch Rexroth AG - Brueninghaus Hyd   | Ship-to-Location:          | 7201 / Schaeflein Logistics GmbH | Unloading Point (Consignee): 7201        |                   |                                        |
| Manage attachments Complete FPA                                |                            |                                  |                                          |                   |                                        |
| General                                                        |                            |                                  |                                          |                   | A                                      |
| Ship-from Location:                                            | *                          | Ship-to:                         | Schaeflein Logistics GmbH                |                   |                                        |
| Ship-from Address: BE - 8800 Rosselare -<br>Moorseelsesteenweg |                            | Ship-to address:                 | DE - 72186 Empfingen - Max-Eyth-<br>Str. |                   |                                        |
| Pickup Date: 28.10.21                                          |                            | Delivery Date:                   | 03.11.21                                 |                   |                                        |
| Time from: 08:00 to: 17:00                                     |                            | Time                             | from: 00:00 to:                          |                   |                                        |
| Incoterms Code:                                                | ¥                          | Carrier Name:                    |                                          |                   |                                        |
| Incoterms Text:                                                |                            | Driver Contact.                  |                                          |                   |                                        |
| Transport Type:                                                | <b>*</b>                   | Free Text (from TMS):            |                                          |                   |                                        |
| Carrier: EURO-LOG AG                                           |                            | Free Text (from Carrier):        |                                          |                   |                                        |
| Free Text (for Carrier):                                       |                            | Load number:                     |                                          |                   |                                        |
| TO Number: SON0000253697                                       |                            | Volume (total Delivery):         | 1,92 mª                                  |                   |                                        |
|                                                                |                            | Loading Length (total Delivery): | LM                                       |                   |                                        |
|                                                                |                            | Hazard. Goods:                   | No                                       |                   |                                        |
|                                                                |                            | Gross Weight (total Delivery):   | 80 <b>kg</b>                             |                   |                                        |
|                                                                |                            | Net Weight (total Delivery):     | kg                                       |                   |                                        |
| Default View Manage View*                                      |                            |                                  |                                          |                   | Reset all Filters                      |

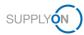

The transportation dates are also prefilled by voucher data.

To make sure, that the pickup date and time are correct, check the marked values and adjust the date and time if needed.

| SupplyOn > Logistics & Finance > Create FPA                  |                   |                                  |                                          | Interactive Tours | Contact   😧 Help for this page |
|--------------------------------------------------------------|-------------------|----------------------------------|------------------------------------------|-------------------|--------------------------------|
| No. 000000161                                                | FPA date          | 26.10.21                         |                                          | FPA Status:       | Pending                        |
| npany Name (Customer): Bosch Rexroth AG - Brueninghaus Hyd   | Ship-to-Location: | 7201 / Schaeflein Logistics GmbH | Unloading Point (Consignee): 7201        |                   |                                |
| Manage attachments Complete FPA                              |                   |                                  |                                          |                   |                                |
| neral                                                        |                   |                                  |                                          |                   |                                |
| ip-from Location:                                            |                   | Ship-to:                         | Schaeflein Logistics GmbH                |                   |                                |
| ip-from Address: BE - 8800 Roeselare -<br>Moorseelsesteerweg |                   | Ship-to address:                 | DE - 72186 Empfingen - Max-Eyth-<br>Str. |                   |                                |
| :kup Date: 28.10.21                                          |                   | Delivery Date:                   | 03.11.21                                 |                   |                                |
| Time from: 08:00 to: 17:00                                   |                   | Time                             | from: 00:00 to:                          |                   |                                |
| oterms Code:                                                 |                   | Carrier Name:                    |                                          |                   |                                |
| oterms Text:                                                 |                   | Driver Contact:                  |                                          |                   |                                |
| insport Type:                                                |                   | Free Text (from TMS):            |                                          |                   |                                |
| rrier: EURO-LOG AG                                           |                   | Free Text (from Carrier):        |                                          |                   |                                |
| ee Text (for Carrier):                                       |                   | Load number:                     |                                          |                   |                                |
| Number: SON0000253697                                        |                   | Volume (total Delivery):         | 1,92 mª                                  |                   |                                |
|                                                              |                   | Loading Length (total Delivery): | LM                                       |                   |                                |
|                                                              |                   | Hazard. Goods:                   | No                                       |                   |                                |
|                                                              |                   | Gross Weight (total Delivery):   | 80 <b>kg</b>                             |                   |                                |
|                                                              |                   | Net Weight (total Delivery):     | kg                                       |                   |                                |

In case there is some special requirement for the delivery time frame, e.g. delivery before 9 AM or 12 PM, adjust the delivery time.

To also fill information about the handling units that need to be transported, start the creation by clicking on "Add HU Line".

| A No.                  | 000005648  |                                         |                     | FPA date           |                 | •                     |            |                                | Status:                | Pending                             |                   |
|------------------------|------------|-----------------------------------------|---------------------|--------------------|-----------------|-----------------------|------------|--------------------------------|------------------------|-------------------------------------|-------------------|
| stomer:                | Bosch Rext | oth AG, Werk Lohr a. Main               |                     | Ship-to-Location:  | 7080 / Bosch Re | exroth AG (LoP1)      |            | Unic                           | ading Point (Ship-to): | 8050 Am Schlossfeld, 3 Marktheidenf |                   |
| Manage attachments     | s Cor      | mplete FPA                              |                     |                    |                 |                       |            |                                |                        |                                     |                   |
| neral                  |            |                                         |                     |                    |                 |                       |            |                                |                        |                                     |                   |
| hip-from Location:     |            | ~                                       |                     |                    |                 | Ship-to:              |            | Bosch Rexrot                   | h AG (LoP1)            |                                     |                   |
| hip-from Address:      |            | DE - 78559 Gosheim -<br>Zeppelinstr., 2 |                     |                    |                 | Ship-to address:      |            | DE - 97828 M<br>Schlossfeld, 3 | arktheidenfeld - Am    |                                     |                   |
| ckup Dat               | te:        | 27.06.22                                |                     |                    |                 | Delivery              | Date:      | 09.09.22                       |                        |                                     |                   |
| Tim                    | ne from    | 08:00 to: 17:00                         |                     |                    |                 |                       | Time       | from: 00:00                    | to: 23:59              |                                     |                   |
| oterms Code:           |            | FCA - Free Carrier 🗸                    |                     |                    |                 | Carrier Name:         |            |                                |                        |                                     |                   |
| coterms Text:          |            | Frei Frachtführer                       |                     |                    |                 | Driver Contact:       |            |                                |                        |                                     |                   |
| arrier:                |            | [Enter Carrier Address]                 |                     |                    |                 | Free Text (from TMS   | E .        |                                |                        |                                     |                   |
| ee Text (for Carrier): |            |                                         |                     |                    |                 | Free Text (from Carri | er):       |                                |                        |                                     |                   |
| D Number:              |            | SON0000273374                           |                     |                    |                 | Load number:          |            |                                |                        |                                     |                   |
|                        |            |                                         |                     |                    |                 | Volume (total Deliver | y):        |                                | 0,1664 mª              |                                     |                   |
|                        |            |                                         |                     |                    |                 | Loading Length (tota  | Delivery): |                                | LM                     |                                     |                   |
|                        |            |                                         |                     |                    |                 | Hazard. Goods:        |            |                                | No                     |                                     |                   |
|                        |            |                                         |                     |                    |                 | Gross Weight (total [ | elivery):  |                                | 3000 <b>kg</b>         |                                     |                   |
|                        |            |                                         |                     |                    |                 | Net Weight (total Del | ivery):    |                                | kg                     |                                     |                   |
| Default View           | *          | Manage View*                            |                     |                    |                 |                       |            |                                |                        |                                     | Reset all Filters |
| Line Amount o          | Pack. Type | HU Total weight of HU position(I        | g) Length per HU(cm | ) Width per HU(cm) | Height per      | HU(cm) Hazard         | Stacking F | Total volum                    | Delivery Note Number   | HU Bulky Goods                      |                   |
| 2                      | 2 Drum     |                                         | 3 000               | 260 40             |                 | 8 🗐 🔒                 |            | 1 0,16                         | 64 12345               |                                     |                   |

In case the Incoterms Code is missing, please always select FCA – Free Carrier as the Incoterm. If you do not fill out the incoterm the FPA cannot be send.

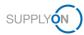

The following line will appear for entering the Handling Unit Details. Also in this screen, every yellow field is mandatory.

| A No.                 |       | 000056484    |                  |             |                  | FPA date          | 25.06.22        |                     |                 |              | A Status:              | Pending            |                       |                   |
|-----------------------|-------|--------------|------------------|-------------|------------------|-------------------|-----------------|---------------------|-----------------|--------------|------------------------|--------------------|-----------------------|-------------------|
| stomer:               | Be    | osch Rexroth | h AG, Werk Loh   | r a. Main   |                  | Ship-to-Location: | 7080 / Bos      | ch Rexroth AG (LoP  | 1)              | Un           | loading Point (Ship-te | o): 8050 Am Schlos | sfeld, 3 Marktheidenf |                   |
| Manage attach         | ments | Comp         | olete FPA        |             |                  |                   |                 |                     |                 |              |                        |                    |                       |                   |
| ickup                 | Date: |              | 27.06.22         |             | •                |                   |                 | Delivery            | Date:           | 09.09        | 22                     | 3                  |                       |                   |
|                       | Time  | from:        | 08:00 to         | 17:00       |                  |                   |                 |                     | Time            | from: 00:00  | to: 23:59              |                    |                       |                   |
| coterms Code:         |       |              | FCA - Free Carr  | er          | *                |                   |                 | Carrier Name:       |                 |              |                        |                    |                       |                   |
| coterms Text:         |       |              | Frei Frachtführe |             |                  |                   |                 | Driver Contact:     |                 |              |                        |                    |                       |                   |
| arrier:               |       | 1            | Enter Carrier Ad | dress]      |                  |                   |                 | Free Text (from Th  | //S):           |              |                        |                    |                       |                   |
| ree Text (for Carrier | ):    |              |                  |             |                  |                   |                 | Free Text (from Ca  | arrier):        |              |                        |                    |                       |                   |
| O Number:             |       | 1            | SON0000273374    |             |                  |                   |                 | Load number:        |                 |              |                        |                    |                       |                   |
|                       |       |              |                  |             |                  |                   |                 | Volume (total Delin |                 |              | 1/                     | 4784 m³            |                       |                   |
|                       |       |              |                  |             |                  |                   |                 | Loading Length (to  | otal Delivery): |              |                        | LM                 |                       |                   |
|                       |       |              |                  |             |                  |                   |                 | Hazard. Goods:      |                 |              |                        | No                 |                       |                   |
|                       |       |              |                  |             |                  |                   |                 | Gross Weight (tota  | al Delivery):   |              |                        | 3000 kg            |                       |                   |
|                       |       |              |                  |             |                  |                   |                 | Net Weight (total E | Delivery):      |              |                        | kg                 |                       |                   |
| Default View          |       | ✓ M          | tanage View∙     |             |                  |                   |                 |                     |                 |              |                        |                    |                       | Reset all Filters |
| Line Amount           | o Pa  | ick. Type HU | J Total weig     | ht of HU po | ition(kg) Length | per HU(cm) Wi     | idth per HU(cm) | Height per HU       | (cm) Hazar      | d Stacking F | F Total volum          | Delivery Note Nurr | nber HU               | Bulky Goods       |
|                       | 11 Eu | ro-pallet    |                  |             | 3 000            | 120               | 80              |                     | 14              | R            | 1 14                   | 784 12345          |                       | 00                |

Enter the amount of Handling Units, the weight and measures and choose the type of packaging. Moreover, make sure that your delivery note number is filled in the field "Delivery Note Number HU".

If you have multiple delivery note numbers inside one HU, you can note them down and split them by the following delimiters: semicolon ";", comma "," and slash "/"

A valid delivery note number can look like this: **12345;45678;9101112** or **12345,45678,9101112** or **12345/45678/9101112** 

In case you want to ship multiple Handling Unit types, add one more line and adjust the details.

Weight and volume will automatically be aggregated to the header.

In case you want to transport long goods, please mark the checkbox "Bulky Goods". This is relevant for choosing the correct carrier afterwards. The checkbox relates to the respective HU. In case all Handling Units Lines are long goods, every HU line need to be marked as "Bulky Goods".

|               | N)          | Supply        | 'On Se      | rvices ▼          | News        | Adminis    | ration <b>v</b> | More 🔻         |              |            |                       |            |       |          |             |           |               |                  |              |               |              |
|---------------|-------------|---------------|-------------|-------------------|-------------|------------|-----------------|----------------|--------------|------------|-----------------------|------------|-------|----------|-------------|-----------|---------------|------------------|--------------|---------------|--------------|
| My SupplyOn > | Supply Ch   | ain Collabora | ation > Cre | ate FPA           |             |            |                 |                |              |            |                       |            |       |          |             |           | Interacti     | ive Tours        | Contact      | Help for this | page   Print |
| FPA No.       |             | 000           | 0056484     |                   |             |            | F               | PA date        |              | 25.06.22   | 3                     |            |       | FPA St   | atus:       |           | Pending       |                  |              |               |              |
| Customer:     |             | Bos           | ch Rexrot   | h AG, Werk Loh    | r a. Main   |            | s               | hip-to-Locatio | in:          | 7080 / Bos | sch Rexroth AG (LoP1) |            |       | Unload   | ing Point ( | Ship-to): | 8050 Am S     | Schlossfeld, 3 I | Varktheidenf |               |              |
| Manage        | attachm     | ents          | Com         | plete FPA         |             |            |                 |                |              |            |                       |            |       |          |             |           |               |                  |              |               |              |
| Pickup        |             | Date:         |             | 27.06.22          |             | 3          |                 |                |              |            | Delivery              | Date:      |       | 09.09.22 |             | 3         |               |                  |              |               |              |
|               |             | Time          | from:       | 08:00 to:         | 17:00       |            |                 |                |              |            |                       | Time       | from: | 00:00    | to: 23:     | 59        |               |                  |              |               |              |
| Incoterms C   | ode:        |               |             | FCA - Free Carri  | er          | ~          |                 |                |              |            | Carrier Name:         |            |       |          |             |           |               |                  |              |               |              |
| Incoterms Te  | ext:        |               |             | Frei Frachtführen |             |            |                 |                |              |            | Driver Contact:       |            |       |          |             |           |               |                  |              |               |              |
| Carrier:      |             |               |             | Enter Carrier Add | tress]      |            |                 |                |              |            | Free Text (from TMS)  |            |       |          |             |           |               |                  |              |               |              |
| Free Text (fo | r Carrier): |               |             |                   |             |            |                 |                |              |            | Free Text (from Carri | er):       |       |          |             |           |               |                  |              |               |              |
| TO Number     |             |               |             | SON0000273374     |             |            |                 |                |              |            | Load number:          |            |       |          |             |           |               |                  |              |               |              |
|               |             |               |             |                   |             |            |                 |                |              |            | Volume (total Deliver | 0:         |       |          |             | 0,2912    |               |                  |              |               |              |
|               |             |               |             |                   |             |            |                 |                |              |            | Loading Length (total | Delivery): |       |          |             |           | LM            |                  |              |               |              |
|               |             |               |             |                   |             |            |                 |                |              |            | Hazard. Goods:        |            |       |          |             | No        |               |                  |              |               |              |
|               |             |               |             |                   |             |            |                 |                |              |            | Gross Weight (total E |            |       |          |             | 3000      | -             |                  |              |               |              |
|               |             |               |             |                   |             |            |                 |                |              |            | Net Weight (total Del | very):     |       |          |             |           | kg            |                  |              |               |              |
| Default V     | /iew        |               | ✓ N         | fanage View≁      |             |            |                 |                |              |            |                       |            |       |          |             |           |               |                  |              | Reset all F   | ilters       |
| 🖾 Line 🔺      | Amount o    | Pack          | . Type HL   | J Total weig      | ht of HU po | sition(kg) | Length per      | r HU(cm)       | Width per HL | l(cm)      | Height per HU(cr      | n) Hazard  | Stac  | king F   | Total v     | olum      | Delivery Note | e Number HU      |              | Bulky God     | ds           |
|               |             | 2 Drum        | 1           |                   |             | 3 000      |                 | 260            |              | 40         |                       |            | 1     |          | 1           | 0,2912    | 12345         |                  |              |               |              |
|               |             |               |             |                   |             |            |                 |                |              |            |                       |            |       |          |             |           |               |                  |              |               | - 1          |
| Add HU lin    | e Dele      |               |             |                   |             |            |                 |                |              |            |                       |            |       |          |             |           |               |                  |              |               | - 1          |
| 1 entry: S    | elect all m | atches        | Clear sele  | ection            |             |            |                 |                | Entries      | per page   | 20 💌                  |            |       |          |             |           |               |                  | Page 1       | of 1 Next     | Last -       |
| Close         | ave Draf    | t Valida      | te          |                   |             |            |                 |                |              |            |                       |            |       |          |             |           |               |                  |              | Print-        | Send         |

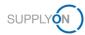

Before sending the voucher, the Incoterm Code "FCA" needs to be selected:

| Company Name (C    | ustomer): Bos | sch Rexroth AG - B | rueninghaus I               | yd | Ship-to-Location: | 7201 / Schaeflein Lo | gistics GmbH          |              | Unlo                    | ading Point (Consign | iee): 7201       |
|--------------------|---------------|--------------------|-----------------------------|----|-------------------|----------------------|-----------------------|--------------|-------------------------|----------------------|------------------|
| Manage atta        | chments       | Complete F         | PA                          |    |                   |                      |                       |              |                         |                      |                  |
| General            |               |                    |                             |    |                   |                      |                       |              |                         |                      |                  |
| Ship-from Locatio  | n:            | I.T. GODI          | DEERIS NV                   |    |                   |                      | Ship-to:              |              | Schaeflein              | Logistics GmbH       |                  |
| Ship-from Address  | 5.            |                    | ) Roeselare -<br>sesteenweg |    |                   |                      | Ship-to address:      |              | DE - 72186<br>Eyth-Str. | Empfingen - Max-     |                  |
| Pickup             | Date:         | 24.11.21           |                             |    |                   |                      | Delivery              | Date:        | 26.11.21                |                      |                  |
|                    | Time          | from: 18:00        | to: 20:00                   |    |                   |                      |                       | Time         | from: 08:00             | to: 10:00            |                  |
| Incoterms Code:    |               | FCA - Fre          | e Carrier                   |    |                   |                      | Carrier Name:         |              | DSV Stuttg              | art GmbH & Co. KG    |                  |
| Incoterms Text:    |               | FCA                |                             |    |                   |                      | Driver Contact:       |              |                         |                      |                  |
| Carrier:           |               | EURO-LO            | OG AG                       |    |                   |                      | Free Text (from TMS)  | ):           |                         |                      |                  |
| Free Text (for Car | rier):        | abc                |                             |    |                   |                      | Free Text (from Carri | er):         |                         |                      |                  |
| TO Number:         |               | SON000             | 253697                      |    |                   |                      | Load number:          |              |                         | 322                  | 5                |
|                    |               |                    |                             |    |                   |                      | Volume (total Deliver | y):          |                         | 4,22                 | 4 m <sup>e</sup> |
|                    |               |                    |                             |    |                   |                      | Loading Length (total | I Delivery): |                         | 43                   | 8 LM             |
|                    |               |                    |                             |    |                   |                      | Hazard. Goods:        |              |                         | N                    | 0                |
|                    |               |                    |                             |    |                   |                      | Gross Weight (total D | Delivery):   |                         | 150                  | 0 kg             |
|                    |               |                    |                             |    |                   |                      | Net Weight (total Del | ivery):      |                         |                      | kg               |

Important: If other incoterms are selected by mistake (e.g. DPU) this can lead to problems during the electronic order processing within the carrier ERP system. Please contact your specific Bosch contact in such cases to double check if the transport data was processed successfully.

#### 1.2.1 Consolidation of Handling Units

It is possible to consolidate multiple handling units in just one line. The pre-condition of doing so is, that all the handling units have similar weights and measurements, so a linear break down of weights for every handling unit can be realized.

Example:

- Number of Handling Units: 10 Parcels
- Total Weight of all Handling Units: 100 KG
- Length x Width x Height per HU: 30x30x30
- Linear breakdown of a single Handling Unit: 10 KG

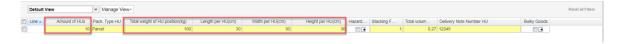

**In case of CEP:** If you consolidate the Handling Units into one line, you will receive a label for every single handling unit with the average weight per handling unit

In the mentioned example that would mean 10 handling units with a total weight of 100 KG  $\rightarrow$  10 labels with a partial weight of 10 KG

## 1.3 Optional Step: Attachments

In case the customer requires the provision of specific files with the transport, please navigate to the tab "Attachments".

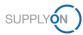

| SUPPLY My                      | SupplyOn SupplyOn-Services <b>•</b> | Verwaltung ▼ News                     |                                  |                                   |                   | I.T. Goddeeris NV - test test<br>Abmelden |
|--------------------------------|-------------------------------------|---------------------------------------|----------------------------------|-----------------------------------|-------------------|-------------------------------------------|
| My SupplyOn > Logistics & Fina | nce > Create FPA                    |                                       |                                  |                                   | Interactive Tours | Contact   😝 Help for this page   Print    |
| FPA No.                        | 0000000161                          | FPA date                              | 26.10.21                         |                                   | FPA Status:       | Pending                                   |
| Company Name (Customer):       | Bosch Rexroth AG - Brueninghaus Hyd | Ship-to-Location:                     | 7201 / Schaeflein Logistics GmbH | Unloading Point (Consignee): 7201 |                   |                                           |
| Manage attachment              | S Complete FPA                      |                                       |                                  |                                   |                   |                                           |
| Default View                   | ✓ Manage View •                     |                                       |                                  |                                   |                   | Reset all Filters                         |
| Line - Filename                | Size                                | <ul> <li>Virus Scan Status</li> </ul> | Status Date                      | Transmission Date                 | Encrypted         | Owner                                     |
|                                | Netele Download                     | Ē                                     | prop Files here                  |                                   |                   | es Page 1 dit Shot Lat                    |
| 0 entries: Select all match    |                                     |                                       | Entries per page 20 V            |                                   |                   |                                           |
| Close Save Draft V             | alidate                             |                                       |                                  |                                   |                   | Print- Send                               |

Afterwards, start the upload process and select a file.

| SUPPLYON My SupplyOn SupplyOn-Services •                                                                              | Verwaltung <b>v</b> News                                                                                                    |                                   |                   | I.T. Goddeeris NV - test test<br>Abmelden |
|----------------------------------------------------------------------------------------------------|----------------------------------------------------------------------------------------------------|-----------------------------------|-------------------|-------------------------------------------|
| My SupplyOn > Logistics & Finance > Create FPA                                                                        |                                                                                                    |                                   | Interactive Tours | Contact   O Help for this page   Print    |
| FPA No. 0000000151<br>Company Name (Customer): Bosch Resroth AG - Brueninghaus Hyd<br>Manage attachmenta Complete FPA | FPA date 25:10:21 3<br>Ship-to-Location: 7201 / Schaeffein Logistics GmbH                                                                                                | Unloading Point (Consignee). 7201 | FPA Status:       | Pending                                   |
| Default View View*                                                                                                    |                                                                                                    |                                   |                   | Reset all Filters                         |
| Line - Filename Size                                                                                                  | Virus Scan Status Date                                                                                                    | Transmission Date                 | Encrypted         | Owner                                     |
|                                                                                                    | Upload document<br>Select document for upload<br>Supported file extensions: jpg, pdf, jpg, tot, tif, xml, png, gf, bmp<br>Maximum file size: 1024 KB<br>Upload<br>Cancel | ×                                 |                   |                                           |
| Upload Device Deviced                                                                                                 |                                                                                                    |                                   |                   |                                           |
| 0 entries: Select all matches Clear selection                                                                         | Entries per page 20 V                                                                                                    |                                   |                   | us Page 1 of 1 Next Last                  |
| Close Save Draft Validate                                                                                             |                                                                                                    |                                   |                   | Print- Send                               |

The uploaded files are listed and can be removed if wrongly uploaded.

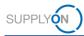

# 1.4 Finalizing the FPA

In the next step complete the FPA and check prefilled values.

With a click on "Validate" you check if you have entered all mandatory data (fields marked in yellow - it is not possible to send the FPA without having filled all mandatory fields).

Finally send the FPA.

|                           | My SupplyOn SupplyOn-Services <b>•</b> | Verwaltung <b>v</b> News              |                                  |                                   |                   | I.T. Goddeeris NV - test test<br>Abmelden |
|---------------------------|----------------------------------------|---------------------------------------|----------------------------------|-----------------------------------|-------------------|-------------------------------------------|
| My SupplyOn > Logistics & | Finance > Create FPA                   |                                       |                                  |                                   | Interactive Tours | Contact   😝 Help for this page   Print    |
| FPA No.                   | 000000161                              | FPA date                              | 26.10.21                         |                                   | FPA Status:       | Pending                                   |
| Company Name (Custome     |                                        | Ship-to-Location:                     | 7201 / Schaeflein Logistics GmbH | Unloading Point (Consignee): 7201 |                   | ů.                                        |
| Manage attachm            | Complete FPA                           |                                       |                                  |                                   |                   |                                           |
| Default View              | V Manage View                          |                                       |                                  |                                   |                   | Reset all Filters                         |
| Line Filename             | Size                                   | <ul> <li>Virus Scan Status</li> </ul> | Status Date                      | Transmission Date                 | Encrypted         | Owner                                     |
| Upload                    |                                        | Ē                                     | Prop Files here                  |                                   |                   |                                           |
| 0 entries: Select all m   | atches Clear selection                 |                                       | Entries per page 20 🗸            |                                   |                   | ous Page 1 of 1 Next Last                 |
| Close Save Draft          | Validate                               |                                       |                                  |                                   |                   | Print- Send                               |

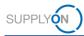

## 1.5 Status information

After sending the FPA, the customer is organizing the transport of this material in the customer's transport management system. After selection of a carrier in the transport management system, you are also able to see this information in the FPA Overview.

Please refresh the page some seconds after sending the FPA by clicking "FPA" in the upper left-hand corner to check the TM Status and the carrier information.

| F | PA<br>Default View | ✓ Mar           | nage View∗   |                   |                    |                    |        |           |        |          |           |
|---|--------------------|-----------------|--------------|-------------------|--------------------|--------------------|--------|-----------|--------|----------|-----------|
|   | Company Name       | Plant Name (Cus | Plant Name ( | Unloading Point ( | Delivery Date/Time | Ship-from Location | Materi | FPA No.   | Source | FPA Stat | TM Status |
|   | Bosch Rexroth      | DC-7201-HorP    | DC-7201-HorP | 7201              | 29.10.21 00:00     | I.T. GODDEERIS NV  | ×      | 000000151 |        | Sent     | Success   |
|   | Bosch Rexroth      | DC-7201-HorP    | DC-7201-HorP | 7201              | 29.10.21 23:59     | I.T. GODDEERIS NV  | ×      | 000000122 |        | Error    | Error     |
|   | Bosch Rexroth      | DC-7201-HorP    | DC-7201-HorP | 7201              | 22.10.21 00:00     | I.T. GODDEERIS NV  | ×      | 000000112 |        | Sent     | Success   |
|   | Bosch Rexroth      | DC-7201-HorP    | DC-7201-HorP | 7201              | 22.10.21 00:00     | I.T. GODDEERIS NV  | ×      | 000000111 |        | Sent     | Success   |

The TM Status "Sent/Success" means that this FPA was successfully sent.

If the status is not "Sent/Success", but "Pending/None" or "Error/Error" please see chapter Error Handling.

On the FPA overview page, also ASN status and date information can be seen after it has been sent.

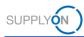

## 1.6 Print CEP-Label

After sending the FPA, please check the transmission status information and the Carrier information.

In case of CEP-Carrier (e.g. DHL Express, UPS, TNT,...), please print CEP-Label from the Print Section as shown in the screenshot.

All other print documents (e.g. Package Label, Despatch List etc.) are not needed for the DC Voucher process!

| Carrier Nan  | ne:                    |               |            |                                 |                       |                   |      |                        |
|--------------|------------------------|---------------|------------|---------------------------------|-----------------------|-------------------|------|------------------------|
| Driver Cont  | act:                   |               |            |                                 |                       |                   |      |                        |
| Free Text (f | rom TMS):              |               |            |                                 |                       |                   |      |                        |
| Free Text (f | rom Carrier):          |               |            |                                 |                       |                   |      |                        |
| Load numb    | er:                    |               | 163418     | (                               |                       |                   |      |                        |
| Volume (tot  | al Delivery):          |               | 0,18       | š mª                            |                       |                   |      |                        |
| Loading Lei  | ngth (total Delivery): |               | 0,19       | LM                              |                       |                   |      |                        |
| Hazard. Go   | ods:                   |               | No         | D                               |                       |                   |      |                        |
| Gross Weig   | ht (total Delivery):   |               | 18         | ; kg                            |                       |                   |      |                        |
| Net Weight   | (total Delivery):      |               |            | kg                              |                       |                   |      |                        |
|              |                        |               |            |                                 |                       |                   |      | All                    |
| dth HU(      | Height HU(cm)          | Hazard. Goods | Stacking F | Volume HU Pos.(m <sup>3</sup> ) | HU Pack.Mat.No. (Supp | .) HU Pack.Mat.De |      | Handling Unit Label    |
| 90           | 40                     |               | 1          | 0,18                            |                       |                   |      | Package Label          |
|              |                        |               |            |                                 |                       |                   |      | Shipping Order         |
|              |                        |               |            |                                 |                       |                   |      | Delivery Note          |
|              |                        |               |            |                                 |                       |                   |      | Despatch List          |
| 20 🗸         |                        |               |            |                                 |                       | Previous Page     |      | Transport Data Sheet   |
|              |                        |               |            |                                 |                       |                   |      | Delivery Slip Supplier |
|              |                        |               |            |                                 |                       |                   |      | Kanban Card            |
|              |                        |               |            |                                 |                       |                   | 10.1 | Transport-/CEP-Label   |
|              |                        |               |            |                                 |                       |                   | -    | Print - Send           |

EXPRESS WORLDWIDE INT/ROAD 2 TNT BRI То Con No Service Economy Express (ND) 970014301 Weight 1 of 1 3.00kg ΡR DE-ZQL-ZQL ZBN Pickup Date 18 JAN 2022 Customer Reference 0000000748 202201171 Origin S/R Account No 70324498 Routing Sender Address **BO2** 1/ ITZ DNG Delivery Address Bosch Rexroth AG Werk Nürnberg Dieselstr., 10 NUERNBERG Sort DE Postcode/ Destination Depot 1 **NBE-20** Cluster Code

The Labels can look for example like this - example DHL Express/TNT

Print these labels and place them on the handling Units.

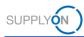

It can happen that there is an error label sent back from the carrier.

In this case make sure, your user has a correct name, surname and telephone number. These values are necessary for the CEP process and the generation of the label. In case there is an error label generated, Bosch needs to process this voucher manually.

You can check your user credentials here:

Navigate to your User Account by clicking on "Administration" and "My User Account".

|                     | pplyOn Services 🔻 | News      | Administration  M      | ore 🔻         |                                   |
|---------------------|-------------------|-----------|------------------------|---------------|-----------------------------------|
|                     |                   | SupplyOr  | My User Account        | oard          |                                   |
|                     |                   | SupplyOf  | My Substitutes         | oard          |                                   |
|                     |                   |           | Customer Responsible   |               |                                   |
| Logistics & Finance | •                 | Search    | My user administrators |               | ▼ Sea                             |
|                     |                   |           |                        |               |                                   |
| Dashboard           |                   | Orders    |                        | $\rightarrow$ | Delivery Instructions             |
| Demand              | ~                 | 0         |                        |               | 1                                 |
| Planning            | ~                 | Total New | Orders & Updates       |               | Current new Delivery Instructions |
| Delivery            | ~                 | Order S   | tatus                  |               |                                   |
| Monitoring          | ~                 | New Order | 'S                     | 0             |                                   |
|                     | ~                 |           |                        |               |                                   |
|                     |                   | Order Upd | ates                   | 0             |                                   |

Make sure the fields first name, last name and telephone number are filled with meaningful data in order to be added to the next FPA successfully. It's important information that is needed especially for CEP Carriers

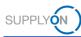

|                        |                           | Save | Discard changes |         |   |
|------------------------|---------------------------|------|-----------------|---------|---|
| Contact data           |                           |      |                 |         |   |
|                        |                           |      |                 |         |   |
| User ID*:              | bosch-qas-I.T             |      | Mobile phone:   |         |   |
| First name*:           | -                         |      | Street:         |         |   |
| Last name*:            |                           |      | City:           |         |   |
| Salutation*:           |                           |      | Zip code:       |         |   |
| E-mail*:               |                           |      | State/province: |         |   |
| Phone*:                |                           |      | Country*:       | Germany | ~ |
| Language*:             | English                   |      |                 |         |   |
| Change Password        |                           |      |                 |         |   |
|                        |                           |      |                 |         |   |
|                        |                           |      |                 |         |   |
| Additional information |                           |      |                 |         |   |
|                        |                           |      |                 |         |   |
| Fax:                   |                           |      | Function:       |         |   |
| Postbox:               |                           |      | Department:     |         |   |
| Postbox location :     |                           |      | Position:       |         |   |
| Postbox postal code:   |                           |      |                 |         |   |
| Time zone*:            | (GMT+01:00) Europe/Berlin |      |                 |         |   |

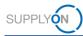

In the next FPA you can check whether the data is added with a click on the ship from Location on the "Complete FPA" screen.

| FPA No.               | (          | CK00001650           |                 |
|-----------------------|------------|----------------------|-----------------|
| Company Name (Cus     | stomer): E | Bosch Rexroth AG, We | erk Schweinfurt |
| Manage attact         | hments     | Complete FI          | PA              |
| General               |            |                      |                 |
| Ship-from Location:   | t.         |                      |                 |
| Ship-from Address:    |            |                      |                 |
| Pickup                | Date:      | 20.01.22             |                 |
|                       | Time       | from: 08:00          | to: 17:00       |
| Incoterms Code:       |            | FCA - Fre            | e Carrier       |
| Incoterms Text:       |            | fca                  |                 |
| Carrier:              |            | EURO-LC              | OG AG           |
| Free Text (for Carrie | er):       |                      |                 |
| TO Number:            |            | SON0000              | )260461         |
|                       |            |                      |                 |
|                       |            |                      |                 |

| Address Details for I.T. GODE | DEERIS NV, Roeselare, BE |                         |
|-------------------------------|--------------------------|-------------------------|
| Name:                         |                          | Partner Number:         |
|                               |                          |                         |
|                               |                          |                         |
| Street:                       |                          | Street 2:               |
| City:                         |                          | Postal Code:            |
| Country:                      |                          | Region code:            |
| State Name:                   |                          |                         |
| Dock:                         |                          | Dock Address Text:      |
| Warehouse:                    |                          | Warehouse Address Text: |
| Contact Details               |                          | -                       |
| Name:                         |                          |                         |
| Department:                   |                          |                         |
| Phone:                        | +49                      | Fax:                    |
| E-mail:                       | )supplyon.com            |                         |
| 1                             |                          | _                       |
|                               | Close                    |                         |

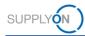

# 2 Error Handling

### 2.1 General Error Handling Process

After sending the FPA, the TM Status needs to change to "Success". The TM Status "Success" in Combination with FPA Status "Sent" means that this FPA was successfully sent and received by the customer's TMS. If status does not change automatically to "Success", please refresh page by clicking on "FPA" Tab (marked red).

| F | PA            |                 |              |                   |                    |                    |        |           |        |          |           |
|---|---------------|-----------------|--------------|-------------------|--------------------|--------------------|--------|-----------|--------|----------|-----------|
| [ | Default View  | ✓ Mar           | age View∗    |                   |                    |                    |        |           |        |          |           |
|   | Company Name  | Plant Name (Cus | Plant Name ( | Unloading Point ( | Delivery Date/Time | Ship-from Location | Materi | FPA No.   | Source | FPA Stat | TM Status |
|   | Bosch Rexroth | DC-7201-HorP    | DC-7201-HorP | 7201              | 29.10.21 00:00     |                    | ×      | 000000151 |        | Sent     | Success   |
|   | Bosch Rexroth | DC-7201-HorP    | DC-7201-HorP | 7201              | 29.10.21 23:59     |                    | ×      | 000000122 |        | Error    | Error     |
|   | Bosch Rexroth | DC-7201-HorP    | DC-7201-HorP | 7201              | 22.10.21 00:00     |                    | ×      | 000000112 |        | Sent     | Success   |
|   | Bosch Rexroth | DC-7201-HorP    | DC-7201-HorP | 7201              | 22.10.21 00:00     |                    | ×      | 000000111 |        | Sent     | Success   |

If the TM Status changes to "None" in combination with FPA Status "Pending", wait some minutes until the sending process is triggered. If this status does not change, there might have been a timeout or problem during sending the message and the message was not sent.

| FPA<br>Default View | <b>√</b> Mar    | nage View ∗  |                   |                    |                    |        |           |        |          |           |
|---------------------|-----------------|--------------|-------------------|--------------------|--------------------|--------|-----------|--------|----------|-----------|
| Company Name        | Plant Name (Cus | Plant Name ( | Unloading Point ( | Delivery Date/Time | Ship-from Location | Materi | FPA No.   | Source | FPA Stat | TM Status |
| Bosch Rexroth       | DC-7201-HorP    | DC-7201-HorP | 7201              | 29.10.21 00:00     |                    | ×      | 000000151 |        | Sent     | Success   |
| Bosch Rexroth       | DC-7201-HorP    | DC-7201-HorP | 7201              | 29.10.21 23:59     |                    | ×      | 000000122 |        | Error    | Error     |
| Bosch Rexroth       | DC-7201-HorP    | DC-7201-HorP | 7201              | 22.10.21 00:00     |                    | ×      | 000000112 |        | Sent     | Success   |
| Bosch Rexroth       | DC-7201-HorP    | DC-7201-HorP | 7201              | 22.10.21 00:00     |                    | ×      | 000000111 |        | Sent     | Success   |

If the TM Status changes to "Error" in combination with FPA Status "Error", the message could not be sent at all.

| F | PA            |                 |              |                   |                    |                    |        |           |        |          |           |
|---|---------------|-----------------|--------------|-------------------|--------------------|--------------------|--------|-----------|--------|----------|-----------|
|   | Default View  | ✓ Mar           | age View -   |                   |                    |                    |        |           |        |          |           |
|   | Company Name  | Plant Name (Cus | Plant Name ( | Unloading Point ( | Delivery Date/Time | Ship-from Location | Materi | FPA No.   | Source | FPA Stat | TM Status |
| 1 | Bosch Rexroth | DC-7201-HorP    | DC-7201-HorP | 7201              | 29.10.21 00:00     |                    | ×      | 000000151 |        | Sent     | Success   |
|   | Bosch Rexroth | DC-7201-HorP    | DC-7201-HorP | 7201              | 29.10.21 23:59     |                    | ×      | 000000122 |        | Error    | Error     |
|   | Bosch Rexroth | DC-7201-HorP    | DC-7201-HorP | 7201              | 22.10.21 00:00     |                    | ×      | 000000112 |        | Sent     | Success   |
|   | Bosch Rexroth | DC-7201-HorP    | DC-7201-HorP | 7201              | 22.10.21 00:00     |                    | ×      | 000000111 |        | Sent     | Success   |

If the status "Pending/None" or "Error/Error" is depicted as shown in the example above, please continue as follows:

If the error occurs before sending the ASN, please contact SupplyOn Customer Support.

If it occurs after sending the FPA, please read the Error Message and try to correct the root cause. (FPAs in status "Error" can be opened, edited and sent again)

|        | ,             |         |         |      |
|--------|---------------|---------|---------|------|
| 230622 | Delivery Inst | Sent    | Success |      |
| 230567 | Order         | Sent    | Success |      |
| 230439 | Order         | Sent    | Success |      |
| 230033 | Order         | Pending | None    |      |
| 230191 | JIT Call-off  | ASN     | Success | Sent |
| 230128 | Order         | Sent    | Success |      |
| 230090 | Order         | ASN     | Error   | Sent |
| 230072 | Delivery Inst | Pending | None    |      |

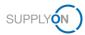

Errors can be opened by clicking on the red "Error" Status.

In case SupplyOn WebEDI is not available, please contact SupplyOn support.

### 2.2 Error Label in case of CEP Process

In case there is no label generated because of missing information, an error label like below will be given back as CEP Label.

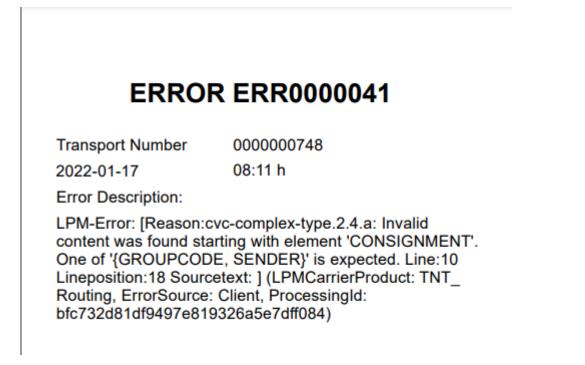

The FPA will remain in the status open.

If such error labels occur and you are not able to send out the FPA successfully after doing some adjustments on the FPA, please get in contact with your respective plant contact.

## 2.3 ASN

If you already used the ASN process via SupplyOn in the past, the ASN creation will slightly change after the Voucher process is activated. The following part down below will describe how to create ASNs in combination with the Voucher Process.

#### 2.3.1 Create ASN based on FPA

If ASNs should be created based on Vouchers that were send out, please proceed as follows:

Click on "Create ASN"  $\rightarrow$  "Create ASN based on FPA" in your SupplyOn dashboard:

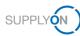

|                    |   | SupplyOn > Logist   | ics & Finance | Dashboar      | d                               |               |      |                                      | C                                 | Last refresh 1 minute ago | Rerts 🗼       |
|--------------------|---|---------------------|---------------|---------------|---------------------------------|---------------|------|--------------------------------------|-----------------------------------|---------------------------|---------------|
| ogistics & Finance |   | Forwarder<br>Advice | Pickup        | $\rightarrow$ | Advance S<br>Notice             | hipping       | ÷    | VMI (IPR)                            | $\rightarrow$                     | Kanban                    | $\rightarrow$ |
| Dashboard          |   | 0                   | 186           | 1             | 4                               | 21            | •    | 1                                    | 0                                 |                           |               |
| Demand ●           | ~ | FPA Creation<br>Due | Pending FPA   |               | ASN Creation<br>Due             | Pending ASN   |      | Projected Stock:<br>Inventory Alerts | Actual Stock:<br>Inventory Alerts |                           |               |
| Planning           | ~ | Due Deliveri        | es            |               | 98                              |               |      | Material Situa<br>of today           | tion at the end                   | 0                         |               |
| Delivery           | ~ | Overdue             |               | 0             | FPA "Sent" for A<br>Management) | SN (Transport |      | Below Zero                           | 1                                 |                           |               |
| Invoicing          | ~ |                     |               | - 8           | Due Deliveri                    | es            | - 84 |                                      |                                   |                           |               |
|                    |   | Due Today           |               | 0             |                                 |               | - 11 | Below Min Limit                      | 0                                 | Delivery Status           |               |
| Help for this page |   | Due Next 7 Days     |               | 0             | Overdue                         |               | 2    | Above Max Limit                      | 0                                 | Open                      | 0             |
| Feedback           |   | Due Next 7 Days     |               | • •           |                                 |               |      | Above max cirrit                     | U                                 | Partially Delivered       | 0             |
| Peeuback           |   | Create FPA          |               |               | Create ASN                      |               |      |                                      |                                   | Kanban Card Printed       | 0             |

A screen of all sent Vouchers will be shown. In this screen, a specific Voucher can be selected, based on which an ASN should be created. Please select it in the overview and proceed with "Create ASN":

|                                                                                                    |                                                                                                    |                                                                                             |                                                                                                    |                                                                                                    |                        |                            |                                                                                   |        |                                              |                                                                | Contact    | Help for this pag               |
|----------------------------------------------------------------------------------------------------|----------------------------------------------------------------------------------------------------|---------------------------------------------------------------------------------------------|----------------------------------------------------------------------------------------------------|----------------------------------------------------------------------------------------------------|------------------------|----------------------------|-----------------------------------------------------------------------------------|--------|----------------------------------------------|----------------------------------------------------------------|------------|---------------------------------|
| k Search Advanced Se                                                                                                    | earch                                                                                                    |                                                                                             |                                                                                                    |                                                                                                    |                        |                            |                                                                                   |        |                                              |                                                                |            | Hide Search Ar                  |
| PA Status                                                                                                    | *                                                                                                    | equal to                                                                                    | ✓ S                                                                                                    | ient                                                                                                    | ✓ Delete line          |                            |                                                                                   |        | M                                            | Search Profil                                                  |            | <ul> <li>Manage View</li> </ul> |
| M Status                                                                                                    | *                                                                                                    | equal to                                                                                    | ✓ S                                                                                                    | iuccess                                                                                                    | Add line   Delete line | 8                          |                                                                                   |        |                                              |                                                                |            | <ul> <li>wanage view</li> </ul> |
| earch Reset                                                                                                    |                                                                                                    |                                                                                             |                                                                                                    |                                                                                                    |                        |                            |                                                                                   |        |                                              |                                                                |            |                                 |
| A                                                                                                    |                                                                                                    |                                                                                             |                                                                                                    |                                                                                                    |                        |                            |                                                                                   |        |                                              |                                                                |            |                                 |
| Default View                                                                                                    | ✓ Manag                                                                                                    | e View-                                                                                     |                                                                                                    |                                                                                                    |                        |                            |                                                                                   |        |                                              |                                                                |            | Reset all Fi                    |
|                                                                                                    |                                                                                                    |                                                                                             | I Inloading Point                                                                                                  | Delivery Date/Tir                                                                                              | Shin-from Location     | Matori                     | EPA No                                                                            | Source | EDA Status                                   | TM Status                                                      | ASN Status |                                 |
| Company Nam Pl                                                                                                    | lant Name (Cu Plar                                                                                                    | nt Name (                                                                                   | Unloading Point<br>0050 Rexrothstr.                                                                                | Delivery Date/Tir<br>12.05.22 00.00                                                                            | ne Ship-from Location  |                            | FPA No.                                                                           | Source | FPA Status<br>Sent                           | TM Status<br>Success                                           | ASN Status | Reset all Fi                    |
| Company Nam Pl<br>Bosch Rexroth D                                                                                                | lant Name (Cu Plar<br>C-708A-AfP DC-                                                                                                    | nt Name (<br>-708A-AfP                                                                      |                                                                                                    |                                                                                                    | Bhip-from Location     | ×                          |                                                                                   | Source |                                              |                                                                | ASN Status |                                 |
| Company Nam Pl<br>Bosch Rexroth D<br>Bosch Rexroth D                                                                             | lant Name (Cu Plan<br>C-708A-AfP DC-<br>C-708A-AfP DC-                                                                                                    | nt Name (<br>-708A-AfP<br>-708A-AfP                                                         | 0050 Rexrothstr.                                                                                                   | 12.05.22 00:00 24.02.22 00:00                                                                                  | e Ship-from Location   | ×                          | 0000001654                                                                        | Source | Sent                                         | Success                                                        | ASN Status |                                 |
| Company Nam Pl<br>Bosch Rexroth D<br>Bosch Rexroth D<br>Bosch Rexroth D                                                          | lant Name (Cu Plar<br>C-708A-AfP DC-<br>C-708A-AfP DC-<br>C-708A-AfP DC-<br>C-708A-AfP DC-                                                                                                    | nt Name (<br>-708A-AfP<br>-708A-AfP<br>-708A-AfP                                            | 0050 Rexrothstr.<br>0050 Rexrothstr.                                                                               | 12.05.22 00:00<br>24.02.22 00:00<br>17.05.22 00:00                                                             | Bhip-from Location     | ×<br>×<br>×                | 0000001654<br>CK00000610                                                          | Source | Sent<br>Sent                                 | Success<br>Success                                             | ASN Status |                                 |
| Company Nam Pl<br>Bosch Rexroth D                                                                                                | lant Name (Cu Plar<br>C-708A-AfP DC-<br>C-708A-AfP DC-<br>C-708A-AfP DC-<br>C-708A-AfP DC-<br>C-7080-LoP1 DC-                                                                                                    | nt Name (<br>708A-AfP<br>708A-AfP<br>-708A-AfP<br>-7080-LoP1                                | 0050 Rexrothstr.<br>0050 Rexrothstr.<br>0050 Rexrothstr.                                                           | 12.05.22 00:00<br>24.02.22 00:00<br>17.05.22 00:00                                                             | Bhip-from Location     | ×<br>×<br>×<br>×           | 0000001654<br>CK00000610<br>0000001655                                            | Source | Sent<br>Sent<br>Sent                         | Success<br>Success<br>Success                                  | ASN Status |                                 |
| Company Nam Pl<br>Bosch Rexroth D<br>Bosch Rexroth D<br>Bosch Rexroth D<br>Bosch Rexroth D<br>Bosch Rexroth D                    | Iant Name (Cu         Plar           C-708A-AfP         DC-           C-708A-AfP         DC-           C-708A-AfP         DC-           C-708A-AfP         DC-           C-708A-AfP         DC-           C-708A-AfP         DC-           C-708A-AfP         DC-           C-708A-AfP         DC-           C-708A-AfP         DC-           C-7080-LoP1         DC-                                                                    | nt Name (<br>708A-AfP<br>708A-AfP<br>708A-AfP<br>7080-LoP1<br>-7080-LoP1                    | 0050 Rexrothstr.<br>0050 Rexrothstr.<br>0050 Rexrothstr.<br>8050 Bürgermei.                                        | 12.05.22 00:00-<br>24.02.22 00:00-<br>17.05.22 00:00-<br>06.05.22 00:00-<br>07.04.22 00:00-                    | ne Ship-from Location  | ×<br>×<br>×<br>×<br>×      | 0000001654<br>CK00000610<br>0000001655<br>0000001706                              | Source | Sent<br>Sent<br>Sent<br>Sent                 | Success<br>Success<br>Success<br>Success                       | ASN Status |                                 |
| Company Nam Pl<br>Bosch Rexroth D<br>Bosch Rexroth D<br>Bosch Rexroth D<br>Bosch Rexroth D<br>Bosch Rexroth D                    | Iant Name (Cu         Plar           C-708A-AfP         DC-           C-708A-AfP         DC-           C-708A-AfP         DC-           C-708A-AfP         DC-           C-708A-AfP         DC-           C-708A-AfP         DC-           C-708A-AfP         DC-           C-7080-LoP1         DC-           C-7080-LoP1         DC-           C-7080-LoP1         DC-                                                                  | nt Name (<br>-708A-AfP<br>-708A-AfP<br>-708A-AfP<br>-7080-LoP1<br>-7080-LoP1<br>-7080-LoP1  | 0050 Rexrothstr.<br>0050 Rexrothstr.<br>0050 Rexrothstr.<br>8050 Bürgermei.<br>8050 Bürgermei.                     | 12.05.22 00:00-<br>24.02.22 00:00-<br>17.05.22 00:00-<br>06.05.22 00:00-<br>07.04.22 00:00-                    | Bhip-from Location     | ×<br>×<br>×<br>×<br>×      | 0000001654<br>CK00000610<br>0000001655<br>0000001706<br>0000001411                | Source | Sent<br>Sent<br>Sent<br>Sent<br>Sent         | Success<br>Success<br>Success<br>Success<br>Success            | ASN Status |                                 |
| Company Nam PI<br>Bosch Rexroth D<br>Bosch Rexroth D<br>Bosch Rexroth D<br>Bosch Rexroth D<br>Bosch Rexroth D<br>Bosch Rexroth D | Iant Name (Cu         Plan           C-708A-AIP         DC-           C-708A-AIP         DC-           C-708A-AIP         DC-           C-708A-AIP         DC-           C-708A-AIP         DC-           C-708A-AIP         DC-           C-708A-AIP         DC-           C-708A-AIP         DC-           C-7080-L0P1         DC-           C-7080-L0P1         DC-           C-708A-AIP         DC-           C-708A-AIP         DC- | nt Name (<br>-708A-AfP<br>-708A-AfP<br>-7080-LoP1<br>-7080-LoP1<br>-7080-LoP1<br>-7080-LoP1 | 0050 Rexrothstr.<br>0050 Rexrothstr.<br>0050 Rexrothstr.<br>8050 Bürgermei.<br>8050 Bürgermei.<br>0050 Carl-Zeiss- | 12.05.22 00:00-<br>24.02.22 00:00-<br>17.05.22 00:00-<br>06.05.22 00:00-<br>07.04.22 00:00-<br>15.03.22 00:00- | e Ship-from Location   | ×<br>×<br>×<br>×<br>×<br>× | 0000001654<br>CK000000610<br>0000001655<br>0000001706<br>0000001411<br>CK00002001 | Source | Sent<br>Sent<br>Sent<br>Sent<br>Sent<br>Sent | Success<br>Success<br>Success<br>Success<br>Success<br>Success | ASN Status |                                 |

In the ASN, all needed *due deliveries* can be added to the ASN. Please click on "Add New Line"  $\rightarrow$  "Complete Due Del. List" to add the respective due deliveries.

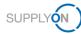

| SN No.                                    | 000001654            |                   | ASN [         | Date        |          | 24.02.22     |            | FPA No.: |              |             | 0000001654   |               |            | FP)  | A Status: |            | Nev       |
|-------------------------------------------|----------------------|-------------------|---------------|-------------|----------|--------------|------------|----------|--------------|-------------|--------------|---------------|------------|------|-----------|------------|-----------|
| mpany Name (Customer):                    | Bosch Rexroth A      | G, Werk Lohr a. M | ain Ship-t    | o-Location: | 1        | 708A / Bosch | Rexroth AG | Unloadin | ng Point (Co | insignee):  | 0050 Rexroth | straße, 1 Haß | lurt-Augsf |      |           |            |           |
| Select ASN Position                       | S Comp               | ete ASN           |               |             |          |              |            |          |              |             |              |               |            |      |           |            |           |
| Default View                              | ✓ Mana               | ge View∙          |               |             |          |              |            |          |              |             |              |               |            |      |           | Reset      | all Filte |
|                                           |                      |                   |               |             |          |              |            |          |              |             |              |               |            |      |           |            |           |
| Line A Del. Note No.                      | Del. Note Pos.       | Material No. (Cu  | stomer) ASN C | reation Due | Proposed | 1 Deliv      | very Uo    | Warn     | Pack         | Packing Pro | ofile I      | Batch Number  | En         | g Or | der No.   | Order Pos. |           |
| Line A Del. Note No.                      | Del. Note Pos.       | Material No. (Cu  | stomer) ASN C | reation Due | Proposed | d Deliv      | very Uo    | M Warn   | Pack         | Packing Pro | ofile I      | Batch Number  | En         | g Or | der No.   | Order Pos. |           |
| ine 🔺 Del. Note No.                       | Del. Note Pos.       | Material No. (Cu  | stomer) ASN C | reation Due | Proposed | I Deliv      | very Uoi   | Warn     | Pack         | Packing Pro | ofile I      | Batch Number  | En         | g Or | der No.   | Order Pos. |           |
| Line 🔺 Del. Note No.                      | Del. Note Pos.       | Material No. (Cu  | stomer) ASN C | reation Due | Proposed | f Deliv      | very Uo    | Warn     | Pack         | Packing Pro | ofile I      | Batch Number  | En         | g Or | der No.   | Order Pos. |           |
| Line 🔺 Del. Note No.                      | Del. Note Pos.       | Material No. (Cu  | stomer) ASN C | reation Due | Proposed | f Deliv      | very Uo    | Warn     | Pack         | Packing Pro | ofile I      | Batch Number  | En         | g Or | der No.   | Order Pos. |           |
| ine  Dei Note No. Extra Shipment          | Del. Note Pos.       | Material No. (Cu  | stomer) ASN C | reation Due | Proposed | I Deliv      | very Uo    | Warn     | Pack         | Packing Pro | ofile I      | Batch Number  | En         | g Or | der No.   | Order Pos. |           |
|                                           |                      | Material No. (Cu  | stomer) ASN C | reation Due | Proposed | I Deliv      | Very Uoi   | Warn     | Pack         | Packing Pro | ofilo I      | Batch Number  | En         | g Or | der No.   | Order Pos. |           |
|                                           | L exists"            | Material No. (Cu  | stomer) ASN C | reation Due | Proposed | t Defiv      | Very Uoi   | Warn     | Pack         | Packing Pro | ofilo I      | Batch Number  | En         | g Or | der No.   | Order Pos. |           |
| Extra Shipment<br>Due Del. in Status "FP4 | Lexists"<br>Required | Material No. (Cu  | stomer) ASN C | reation Due | Proposed | J Deliv      | very Uoi   | Warn     | Pack         | Packing Pro | ofile I      | Batch Number  | En         | g Or | der No.   | Order Pos. |           |

Select the due deliveries by activating the check box. Afterwards click on "Add to ASN".

| Default View            | <ul> <li>Manage View</li> </ul> | *                 |                   |                  |                        |                 |                |                    | Reset all F      | ilters |
|-------------------------|---------------------------------|-------------------|-------------------|------------------|------------------------|-----------------|----------------|--------------------|------------------|--------|
| Material No. (Customer) | Material Descr. (Custo          | Plant Code (Consi | Plant Name (Consi | Consignee        | Unloading Point (Consi | Delivery Date 🔺 | Pickup Date    | FPA Creation Due D | ASN Creation Due | Re     |
| R900855213              | KOLBEN M7-22 S10/L              | 708A              | DC-708A-AfP       | Bosch Rexroth AG | 0050                   |                 |                |                    |                  |        |
|                         |                                 | 708A              |                   | DC-708A-AfP      | 708A                   |                 |                |                    |                  |        |
| R901416824              | KOLBEN MHSVD-1X                 | 708A              | DC-708A-AfP       | Bosch Rexroth AG | 0050                   |                 |                |                    |                  |        |
| R900821639              | DROSSELBOLZEN 5,                | 708A              | DC-708A-AfP       | Bosch Rexroth AG | 0050                   |                 |                |                    |                  |        |
| R900805583              | DROSSELBOLZEN 5,                | 708A              | DC-708A-AfP       | Bosch Rexroth AG | 0050                   |                 |                |                    |                  |        |
| R901410592              | KOLBEN M7-22 S11/L              | 708A              | DC-708A-AfP       | Bosch Rexroth AG | 0050                   |                 |                |                    |                  |        |
| R900819180              | DROSSELBOLZEN 5,                | 708A              | DC-708A-AfP       | Bosch Rexroth AG | 0050                   |                 |                |                    |                  |        |
| R900812779              | DROSSELBOLZEN 5,                | 708A              | DC-708A-AfP       | Bosch Rexroth AG | 0050                   |                 |                |                    |                  |        |
| R900632048              | VENTILSITZ 3-M6X,7              | 708A              | DC-708A-AfP       | Bosch Rexroth AG | 0050                   |                 |                |                    |                  |        |
| R900819180              | DROSSELBOLZEN 5,                | 708A              | DC-708A-AfP       | Bosch Rexroth AG | 0050                   | 04.11.21        | 01.11.21 08:00 | 29.10.21 23:00     | 01.11.21 08:00   |        |
| R900855213              | KOLBEN M7-22 S10/L              | 708A              | DC-708A-AfP       | Bosch Rexroth AG | 0050                   | 09.11.21        | 05.11.21 08:00 | 04.11.21 22:00     | 05.11.21 08:00   |        |
| 1                       |                                 |                   |                   |                  |                        |                 |                |                    |                  |        |

A new line will appear in the ASN. For the newly added ASN positions the Delivery note number needs to be entered.

| <ol> <li>Data was saved successfi</li> </ol> | ally             |                         |                    |             |              |                    |                                    |                      |                  |            |            |            |
|----------------------------------------------|------------------|-------------------------|--------------------|-------------|--------------|--------------------|------------------------------------|----------------------|------------------|------------|------------|------------|
| SN No.                                       | 0000001654       |                         | ASN Date           | 24.02.22    |              | FPA No.:           | 0000001654                         | ļ.                   | FP               | A Status:  | F          | Pending    |
| ompany Name (Customer):                      | Bosch Rexroth AC | , Werk Lohr a. Main     | Ship-to-Location:  | 708A / Bosc | h Rexroth AG | Unloading Point (C | onsignee): 0050 Rexrot             | hstraße, 1 Haßfurt-A | ugsf             |            |            |            |
| Select ASN Position                          | s Comple         | te ASN                  |                    |             |              |                    |                                    |                      |                  |            |            |            |
| Default View                                 | ✓ Manag          | e View*                 |                    |             |              |                    |                                    |                      |                  |            | Reset      | all Filter |
| Line A Del. Note No.                         | Del. Note Pos.   | Material No. (Customer) | ASN Creation Due   | Proposed De | livery UoM   | Warn Pack          | Packing Profile                    | Batch Number         | Eng              | Order No.  | Order Pos. |            |
|                                              |                  |                         |                    |             |              |                    |                                    |                      |                  |            |            |            |
| 1 12243234                                   | 010              | R901416824              |                    | 0           | 0 EA         |                    | <manual data="" entry=""></manual> |                      | E                | 5500264292 | 00010      |            |
| 1 12243234                                   | 010              | R901416824              |                    |             |              |                    | <manual data="" entry=""></manual> |                      | E                | 5500264292 | 00010      |            |
|                                              | Line Delete Lin  | Calculate Packing       | Create One-Level I | 0           | 0 EA         | •                  | <manual data="" entry=""></manual> |                      | E<br>rst Previou |            | 00010      |            |

Important: The delivery note number of ASN positions need to be equal to the delivery note numbers, that were entered for the vouchers in the first place (in the Voucher: Delivery Note Number HU)

After filling out the ASN positions, go to "Complete ASN" and re-check the Delivery Note Number of the Voucher. If the entries are matching, send out the ASN by clicking on "Send".

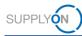

| My SupplyOr | > Logistics & Finar | nce > Create ASN | i.                    |             |             |                  |              |                       |                                | Interactive Tours | Contact   🕥 Help fr | or this page   Print |
|-------------|---------------------|------------------|-----------------------|-------------|-------------|------------------|--------------|-----------------------|--------------------------------|-------------------|---------------------|----------------------|
| 0 Data w    | as saved successf   | ully             |                       |             |             |                  |              |                       |                                |                   |                     |                      |
| ASN No.     |                     | 0000001654       |                       | ASN Date    |             | 24.02.22         | E F          | PA No.:               | 0000001654                     |                   | FPA Status:         | Pending              |
| Company N   | ame (Customer):     | Bosch Rexroth    | AG, Werk Lohr a. Main | Ship-to-Loc | ation:      | 708A / Bosch Re  | exroth AG L  | nloading Point (Consi | gnee): 0050 Rexrothstraße, 1 H | Haßfurt-Augsf     |                     |                      |
| Select      | ASN Positions       | Comp             | ete ASN               |             |             |                  |              |                       |                                |                   |                     |                      |
| ransport    | rype:               | -                |                       | ×           |             |                  | Gross weig   | nt (total Delivery):  |                                | 100 Kg            |                     |                      |
| Means of    | Transport:          |                  |                       | ~           |             |                  | Net Weight   | total Delivery):      |                                | 0 kg              |                     |                      |
| Tracking I  | D:                  | [                |                       |             |             |                  | Cost of Tran | sportation:           |                                |                   |                     |                      |
| Reference   | ID for Means of T   | ransport:        |                       |             |             |                  |              |                       |                                |                   | Delivery Note       |                      |
| Carrier:    |                     | E                | EURO-LOG AG           |             |             |                  |              |                       |                                |                   | Numbers Vouche      | r                    |
| Free Text   | (for Carrier):      | [                |                       |             |             |                  |              |                       |                                |                   | = Delivery Note     |                      |
| TO Numb     | er:                 | [                | SON0000263186         |             |             |                  |              |                       |                                |                   | Numbers ASN         |                      |
| Waybill No  | umber:              | [                |                       |             |             |                  |              |                       |                                |                   |                     |                      |
| Defaul      | t View              | v 1              | Manage View▼          |             |             |                  |              |                       |                                |                   | Rese                | et all Filters       |
| E Line      | Amount of           | Pack. Type HI    | J Total weight of     | Length pe   | Width per H | Height per       | Hazard. Go   | ods Total volum       | Delivery Note Number HU        |                   |                     |                      |
| 1           | 10                  | Parcel           | 100                   | 0,3         | 0,3         | 0,               | 3 🔳 🖬        | 0,2                   | 27 12243234                    |                   |                     |                      |
|             |                     |                  |                       |             |             |                  |              |                       |                                |                   |                     |                      |
| Add HU      | line Delete HU      |                  |                       |             |             |                  |              |                       |                                |                   |                     |                      |
| 1 entry:    | Select all matches  |                  |                       |             |             | Entries per page | 20 🗸         |                       |                                |                   | B Page 1 of 1       | ext Last             |
| Close       |                     | alidate          |                       |             |             | errere her huge  |              |                       |                                |                   | Pri                 | _                    |
| CIOSE       | Save Statt          | andate           |                       |             |             |                  |              |                       |                                |                   | rii                 | Senu                 |

After sending the ASN, the overview will show up again. In the overview, the successfully sent out ASN can be seen:

| My SupplyOn > Logistics & Finance > ASN Overview |                                 |                   |                      |        |     |                 |                    | Contact   🕥 Help for this pa | age   Print |
|--------------------------------------------------|---------------------------------|-------------------|----------------------|--------|-----|-----------------|--------------------|------------------------------|-------------|
| ASN was successfully sent                        |                                 |                   |                      |        |     |                 |                    |                              |             |
| Cluck Search Advanced Search                     | Add line   Dele                 | te line           |                      |        |     | [               | My Search Profiles | Hide Search /<br>Manage Vie  |             |
| Advance Ship Notices ASN Position(s)             |                                 |                   |                      |        |     |                 |                    | 2                            |             |
| Default View View                                |                                 |                   |                      |        |     |                 |                    | Reset all I                  | Hiters      |
| ASN No. ASN Status Delivery Date/Time            | Org. Name (Cus Plant Name (Cust | Plant Name (Consi | Unloading Point (Co  |        | FPA | Carrier Name    | Material-based     | Change Timestamp 🔻           | Re          |
| 0000001654 Sent 12.05.22 00:00                   | Bosch Rexroth DC-708A-AfP       | DC-708A-AfP       | 0050 Rexrothstraße   | 000000 | ASN | UPS Express / N | N 🖌                | 24.02.22 11:20               | ^           |
| 12345 Pending 10.02.22 00:00                     | Bosch Rexroth DC-708A-AfP       | DC-708A-AfP       | 0050                 |        |     |                 | ×                  | 09.02.22 14:13               |             |
| CK00000635 Pending 10.02.22 00:00                | Bosch Rexroth DC-708A-AfP       | DC-708A-AfP       | 0050                 |        | ASN | Schenker Deuts  |                    | 09.02.22 14:05               | - 5         |
| 0000001549 Pending 10.02.22 00:00                | Bosch Rexroth DC-708A-AfP       | DC-708A-AfP       | 0050 Rexrothstraße   |        |     | TNT Holdings (D |                    | 09.02.22 13:07               |             |
| 0000001594 Sent 10.02.22 00:00                   | Bosch Rexroth DC-708A-AfP       | DC-708A-AfP       | 0005 Am Etzberg, 1   | 000000 | ASN | UPS Express / N | N 🖌                | 07.02.22 16:44               |             |
| 0000001573 Sent 25.02.22 00:00                   | Bosch Rexroth DC-7080-LoP1      | DC-7080-LoP1      | 8001 Bürgermeister   | 000000 | ASN | UPS Express / N | N 🖌                | 03.02.22 14:41               |             |
| 0000001545 Pending 19.04.22 00:00                | Bosch Rexroth DC-7920-HoP2      | DC-7920-HoP2      | P841 Bexbacherstr    | 000000 | ASN | UPS Express / N | N 🖌                | 03.02.22 13:47               |             |
| 0000000469 Sent 04.02.22 00:00                   | Bosch Rexroth DC-708A-AfP       | DC-708A-AfP       | 0050 Rexrothstraße   | 000000 | ASN | TNT Holdings (E | D 🗸                | 02.02.22 13:42               |             |
| 0000001076 Sent 02.03.22 00:00                   | Bosch Rexroth DC-708A-AfP       | DC-708A-AfP       | 0050 Rexrothstraße   | 000000 | ASN | UPS Express / N | N 🖌                | 28.01.22 15:53               |             |
| Back Create ASN Copy ASN Upload+ Delete AS       | N Request ASN Withdrawal Down   | ASN Detail        | s / Edit Show relate |        |     | Create Invoi    |                    |                              | ,           |

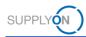

#### 2.3.2 Create ASN (Transportmanagement Bypass)

If you do not want to create ASNs based on sent out vouchers, you can also proceed with the "Bypass" option. For that, click on "Create ASN"  $\rightarrow$  "Create ASN (Transportmanagement Bypass)".

|                                           | On Services <b>•</b>                     | News Administra              | ition ▼ Mor    | e 🔻                                          |                 | С                           | WG Christia   | an Weber GmbH & Co. KG, Gosh | eim - Rexroth Bos<br>Log O |
|-------------------------------------------|------------------------------------------|------------------------------|----------------|----------------------------------------------|-----------------|-----------------------------|---------------|------------------------------|----------------------------|
|                                           |                                          | SupplyOn > Logistics & Finan | ce > Dashboard |                                              |                 |                             | Сı            | .ast refresh 0 minutes ago   | 📌 Alerts                   |
| Logistics & Finance                       |                                          | Forwarder Pickup<br>Advice   | ÷              | Advance Shipping<br>Notice                   | → VMI (         | IPR)                        | $\rightarrow$ | Kanban                       | $\rightarrow$              |
|                                           |                                          | 0 186                        | *              | 4 21                                         | · 1             | 0                           |               |                              |                            |
| Dashboard                                 |                                          |                              |                |                                              | Projecte        |                             |               |                              |                            |
| Demand •                                  | ~                                        | FPA Creation Pending<br>Due  | FPA            | ASN Creation Pending ASN<br>Due              | Invento         | y Alerts Inventory Ale      | erts          |                              |                            |
| Planning                                  | ~                                        | Due Deliveries               | - 1            | 97                                           | Mater<br>of tod | al Situation at the e<br>ay | nd            | 0                            |                            |
| Delivery                                  | ~                                        | Overdue                      | 0              | FPA "Sent" for ASN (Transport<br>Management) | Below 2         | ero                         | 1             |                              |                            |
| Invoicing                                 | ~                                        |                              | - 8            | Due Deliveries                               |                 |                             |               |                              |                            |
|                                           |                                          | Due Today                    | 0              |                                              | Below N         | lin Limit                   | 0             | Delivery Status              |                            |
| Help for this page                        |                                          | Due Next 7 Days              | 0              | Overdue 2                                    | Above           | fax Limit                   | 0             | Open                         | 0                          |
| E Feedback                                |                                          |                              | - v            |                                              | •               |                             |               | Partially Delivered          | 0                          |
| Foodback                                  |                                          | Create FPA                   |                | Create ASN                                   |                 |                             |               | Kanban Card Printed          | 0                          |
|                                           |                                          |                              |                | Create ASN based on FPA                      | -               |                             |               |                              |                            |
| https://webedi.annlication.gas.supplyon.o | e la la la la la la la la la la la la la | Confirmable<br>Scheduling    | $\rightarrow$  | Create ASN (Transportmanage                  | ement Bypass)   |                             |               |                              |                            |

The following procedure is similar than the ASN creation based on the voucher. With a few exceptions:

The ASN No. is not the pre-filled Voucher number, but can defined by the supplier himself. Also, the pre-filled HU lines in the "Complete ASN" screen are not available, since there is no technical connection between the Voucher and the ASN.

| My SupplyOn > Logistics & Finance > Crea | ate ASN                          |                           |                         | Intera                            | ctive Tours Contact | Help for this page   Print |
|------------------------------------------|----------------------------------|---------------------------|-------------------------|-----------------------------------|---------------------|----------------------------|
| ASN No.                                  |                                  | ASN Date                  | 24.02.22                | FPA No.:                          | FPA Status:         | New                        |
| Company Name (Customer): Bosch I         | Rexroth AG, Werk Lohr a. Main    | Ship-to-Location:         | 708A / Bosch Rexroth AG | Unloading Point (Consignee): 0050 |                     |                            |
| Select ASN Positions                     | Complete ASN                     |                           |                         |                                   |                     |                            |
| Default View                             | Manage View -                    |                           |                         |                                   |                     | Reset all Filters          |
| Line Del. Note No. Del. No               | ote Pos. Material No. (Customer) | ASN Creation Due Proposed | Delivery UoM Warn Pa    | ack Packing Profile Batch Number  | Eng Order No.       | Order Pos.                 |
| ☑ 1 010                                  | R900855213                       | 05.11.21 08:00 242        | 242 EA                  | manual data entry>                | E 5500224002        | 00010                      |
|                                          |                                  |                           |                         |                                   |                     |                            |
| Add New Line - Copy Line                 | Delete Line Calculate Packing    | Create One-Level Packing  |                         |                                   |                     |                            |
| 1 entry: Select all matches Cle          | ear selection                    | Entries                   | per page 20 💌           |                                   | First Previous Page | 1 of 1 Next Last           |
| Close Save Draft Validate                |                                  |                           |                         |                                   |                     | Print- Send                |

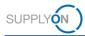

## 2.4 Support contact details

#### SupplyOn Support Telephone numbers Europe:

(DE) in German, English 00:00-24:00 (24/7) Landline: 0800 78775966 (free of charge) Mobile: +49 811 99997-0 (charges of local mobile network operator apply)

(EU without DE) In German, English 00:00-24:00 (24/7) In French, Spanish, Portugese, Italian 06:00-20:00 CET/CEST (Monday-Friday) + 800 78775966 (free of charge) Landline: + 49 811 99997-0 (charges of local mobile network operator apply) Mobile:

E-Mail: customer-support@supplyon.com

#### **Telephone numbers from Asia**

#### E-Mail-Addresse: <u>Asia-Support@supplyon.com</u>

#### From China:

- In Chinese/Mandarin 07:00 20:00 CNST (Monday-Saturday) 0 In English 20:00 - 07:00 CNST (Monday-Sunday)
- 4001.203.357 (free of charge, but local network provider charges may apply) 0

#### From Japan:

- In Japanese: 08:00 17:00 JST (Monday-Friday) 0 In English: 17:00 – 08:00 JST (Monday-Sunday)
- 0120.778166 (free of charge)
- 0

#### From Korea:

- In Korean: 08:00 17:00 KST (Monday-Friday) 0 In English: 17:00 – 08:00 KST (Monday-Sunday)
- 080.648.0880 (free of charge) 0

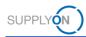

# 3 Roles and Rights

The SupplyOn Company Admin is authorized to create new users or to assign roles to already existing users.

For using the WebEDI FPA process the following roles are available in the **Logistics and Finances** area:

- TOMSSellerASNWrite
- TOMSSellerFPAWrite
- WebEDISellerASN
- WebEDISellerASN\_TMS
- WebEDISellerAdmin
- 1. Log-on to  $\rightarrow$  **SupplyOn**.
- 2. On the main menu, point to Administration, and then click User Management.
- 3. Click the User Accounts tab.
- 4. Select a user.
- 5. Click the Roles tab.

TOMSSellerASNWrite assigned TOMSSellerFPAASNRead assigned TOMSSellerFPAWrite assigned VMISellerAdmin not assigned VMISellerRead not assigned VMISellerStd not assigned WebEDISellerASN assigned WebEDISellerASNNewRead assigned WebEDISellerASN\_TMS assigned WebEDISellerASN\_TMSRead assigned VebEDISellerAdmin assigned